## **CANCELLATION OF RECURRING GIFTS**

There are currently three ways of online recurring giving (app, website, My Crossroads). Please follow the steps specific to your current giving. If you are unsure which method you are using, please contact the Finance Manager at (209) 239-5566.

## **GIVING THROUGH APP OR CROSSROADSGRACE.ORG (SUBSPLASH):**

If you have a recurring gift set up through the app or the website, go to https://crossroadsgrace.org/old-giving to cancel your recurring gift.

Click the person icon in the upper right corner.

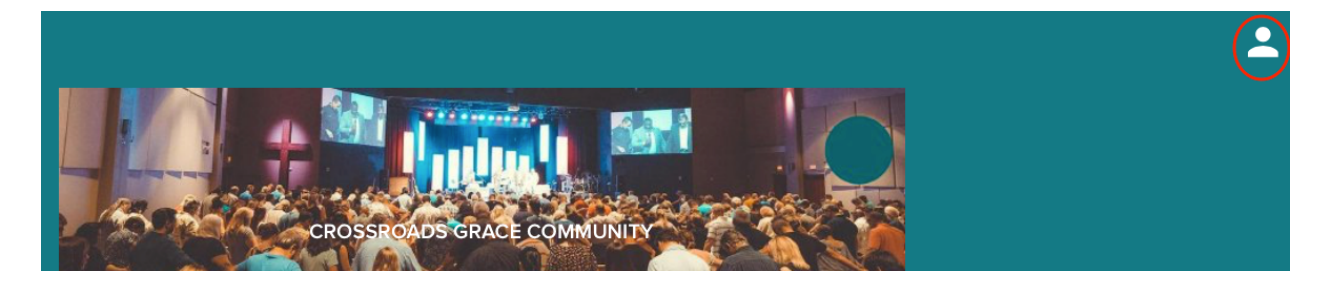

Click "Sign in" then "Continue with email". Login using your email address and password then click on the 'person' icon in the upper right corner again to go to your account.

Once in your account, click on "Recurring Gifts".

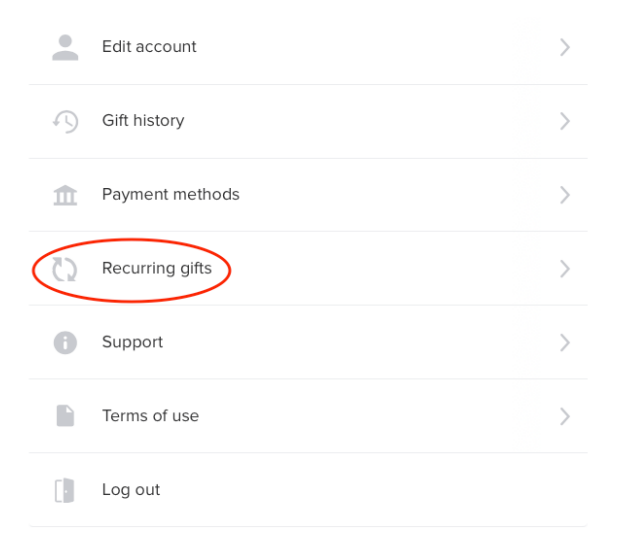

Click on your recurring gift you would like to cancel, scroll down to the bottom, and click "Delete gift".

Recurring gift (weekly) of \$200.00 to the General Tithe fund, next on November 27, 2020.

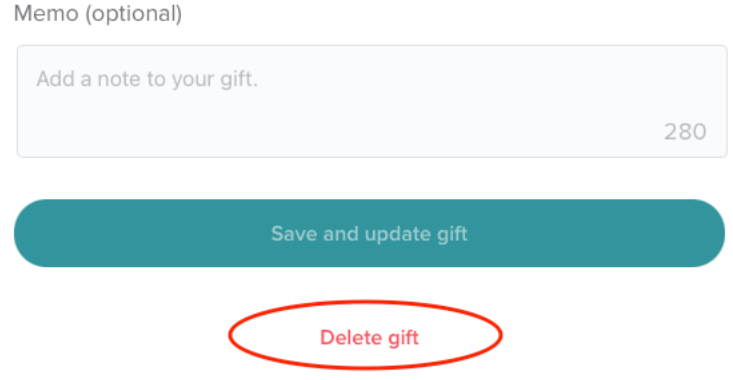

If you encounter problems with this process, please feel free to contact the Finance Manager.

## **GIVING THROUGH MY CROSSROADS:**

To cancel recurring giving through My Crossroads, go to https://crossroadsgrace.ccbchurch.com/goto/login

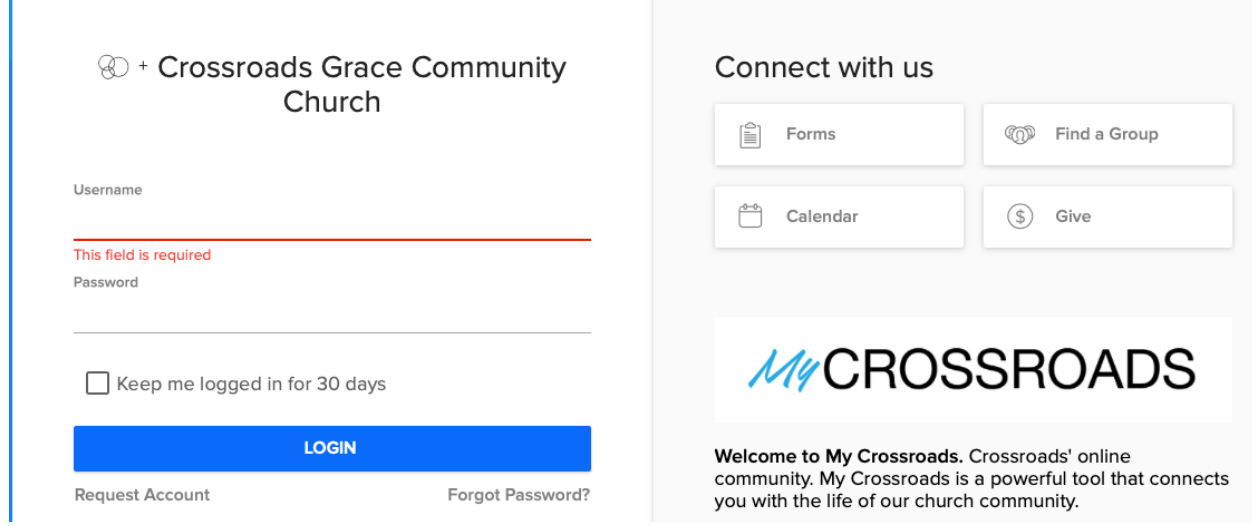

Enter your username and password to login. Once logged in, click on "My Giving" in the left menu.

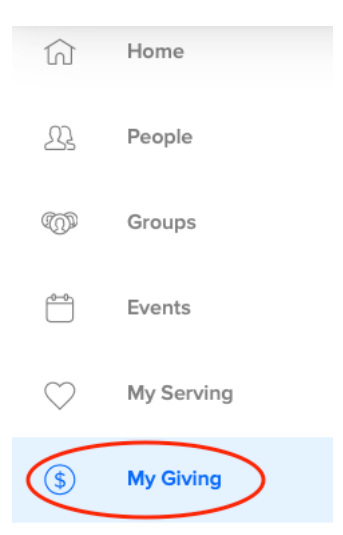

From this menu, click the "Cancel" link on the recurring gift you would like to cancel.

REPEATING GIFT SCHEDULES

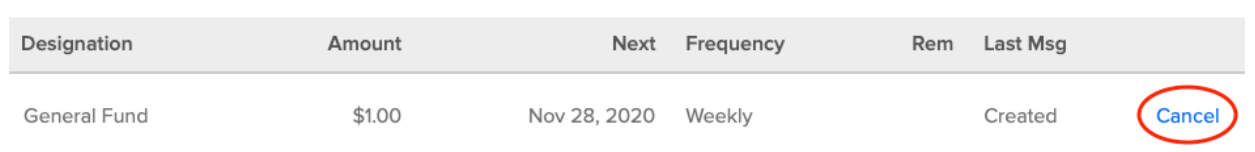

Confirm the cancellation of the recurring gift.